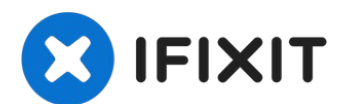

# **MacBook Air 13" Mitte 2012 linken Lautsprecher austauschen**

Kein Ton auf der linken Seite deines MacBook...

Geschrieben von: Andrew Optimus Goldheart

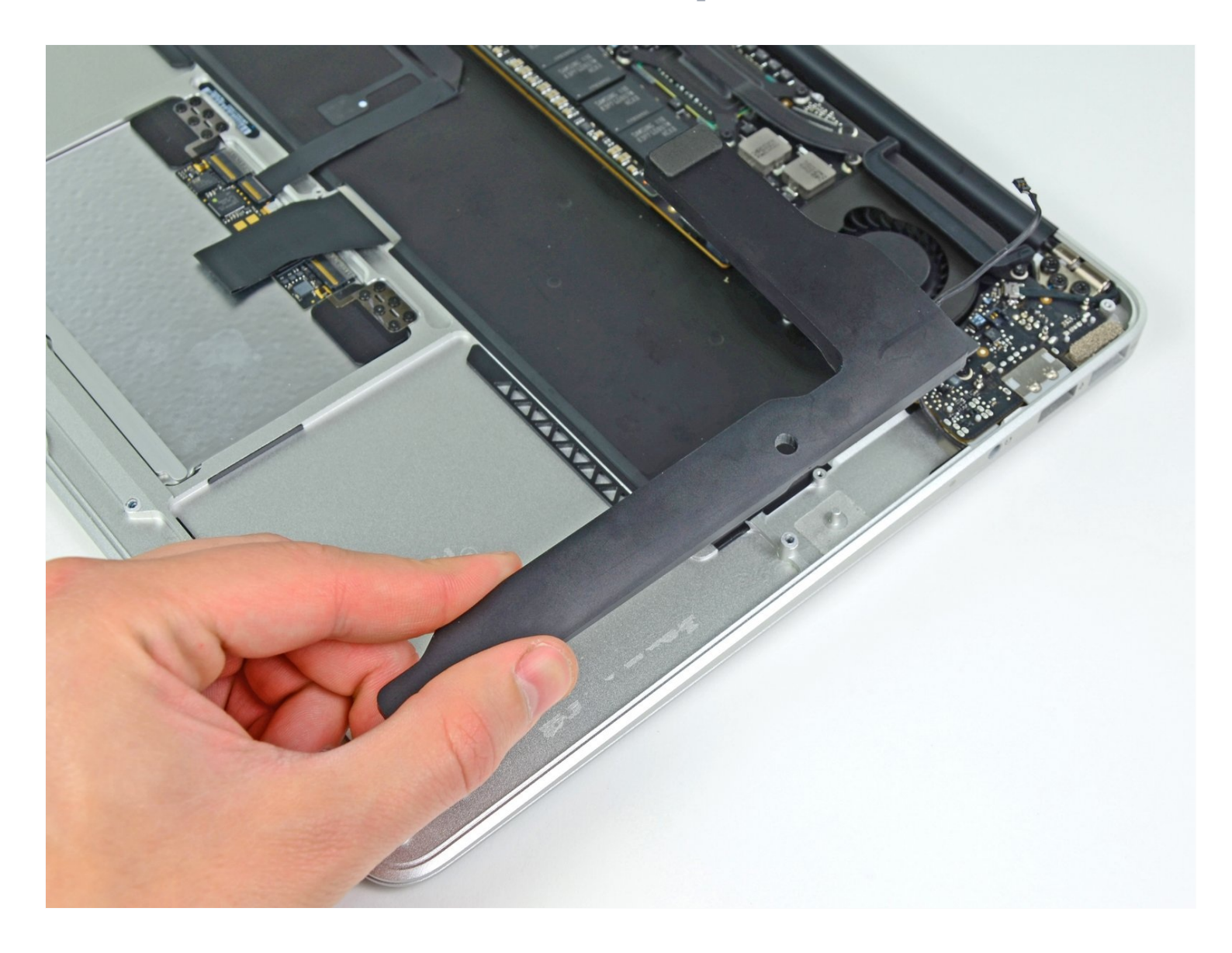

### **EINLEITUNG**

Kein Ton auf der linken Seite deines MacBook Air? Hier wird der Austausch des linken Lautsprechers gezeigt.

### **WERKZEUGE:**

P5 Pentalobe [Screwdriver](https://www.ifixit.com/products/p5-pentalobe-screwdriver-retina-macbook-pro-and-air) Retina MacBook Pro and Air (1) [Spudger](https://www.ifixit.com/products/spudger) (1) T5 Torx [Screwdriver](https://www.ifixit.com/products/t5-torx-screwdriver) (1)

## **ERSATZTEILE:**

MacBook Air 13" (Mid [2011/Mid](https://www.ifixit.com/products/macbook-air-13-mid-2011-2017-left-speaker) 2012) Left Speaker (1)

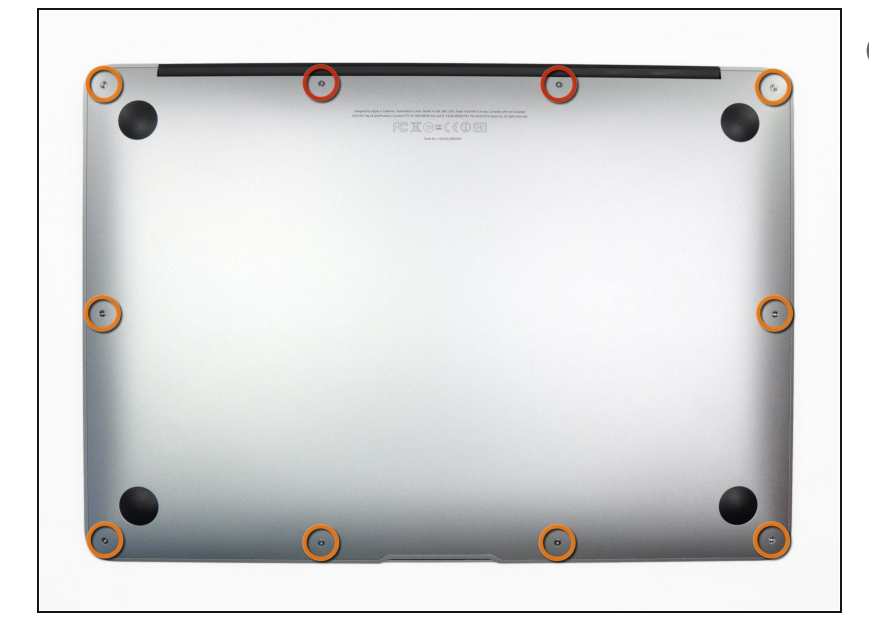

### **Schritt 1 — Hinteres Gehäuse**

- $\Theta$  Bevor du anfängst, fahre dein MacBook herunter. Schließe das Display und lege dein MacBook mit der Unterseite nach oben auf eine weiche Unterlage.
- Benutze einen P5 [Pentalobe](https://www.ifixit.com/products/p5-pentalobe-screwdriver-retina-macbook-pro-and-air)-Schraubendreher, um folgende zehn Schrauben zu entfernen, mit denen das untere Gehäuse befestigt ist:
	- Zwei 9 mm Schrauben
	- Acht 2,6 mm Schrauben

#### **S c h r i t t 2**

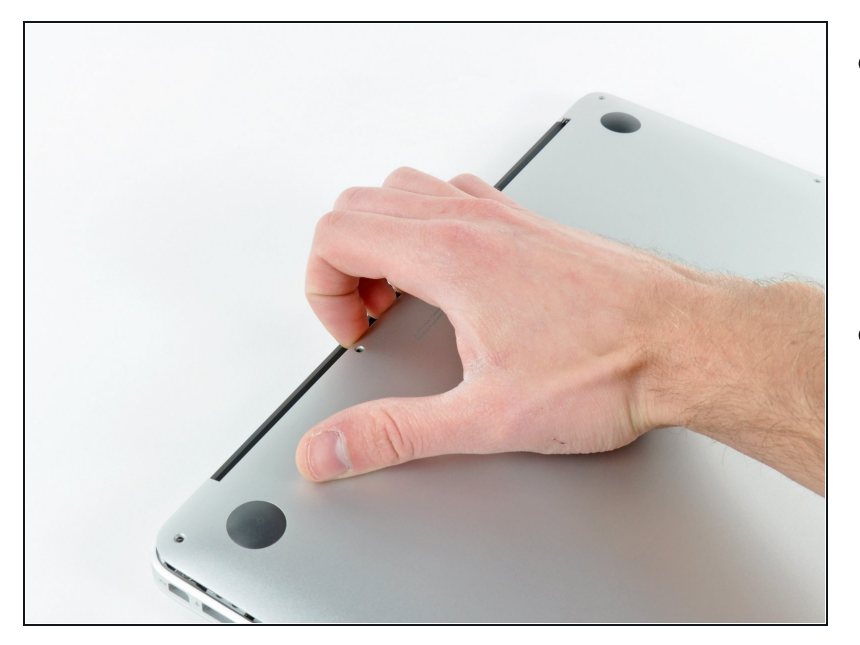

- Löse das hintere Gehäuse vom Air, indem du mit den Fingerspitzen zwischen Display und Gehäuse gehst und es nach oben ziehst.
- Entferne das hintere G e h ä u s e und lege es beiseite.

#### **Schritt 3 — Akku**

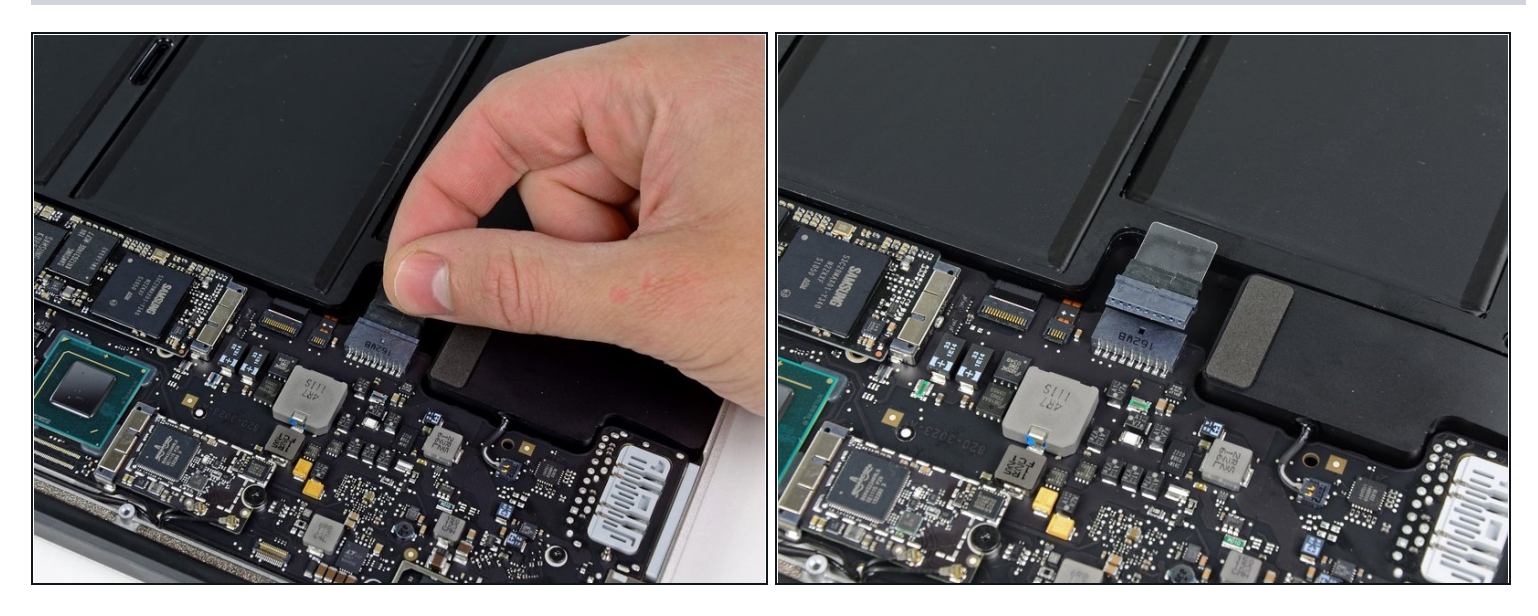

- Ziehe die Plastiklasche, die am Stecker des Akkus hängt, in Richtung der vorderen  $\bullet$ Kante des MacBooks, um den Akku vom Logic Board zu trennen.
- Der Stecker darf nicht nach oben gezogen werden, während du ihn vom Anschluss trennst.
- Beim Einbau des euen Akkus kann es hilfreich sein, wenn du den Akkustecker zeitweise verbindest, bevor du den Akku in den Rahmen legst. Achte darauf, dass der Stecker flach in der Platine liegt.

#### **Schritt 4**

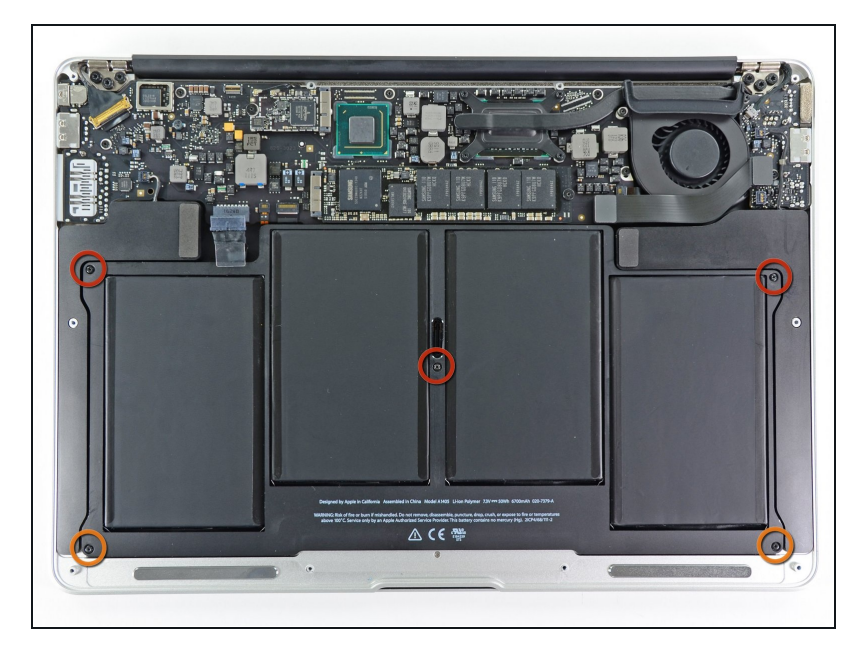

- Entferne die folgenden fünf Schrauben, die den Akku am Gehäuse befestigen:
	- Drei 6,3 mm Torx T5  $\bullet$ Schrauben
	- Zwei 2,4 mm Torx T5 Schrauben

### **Schritt 5**

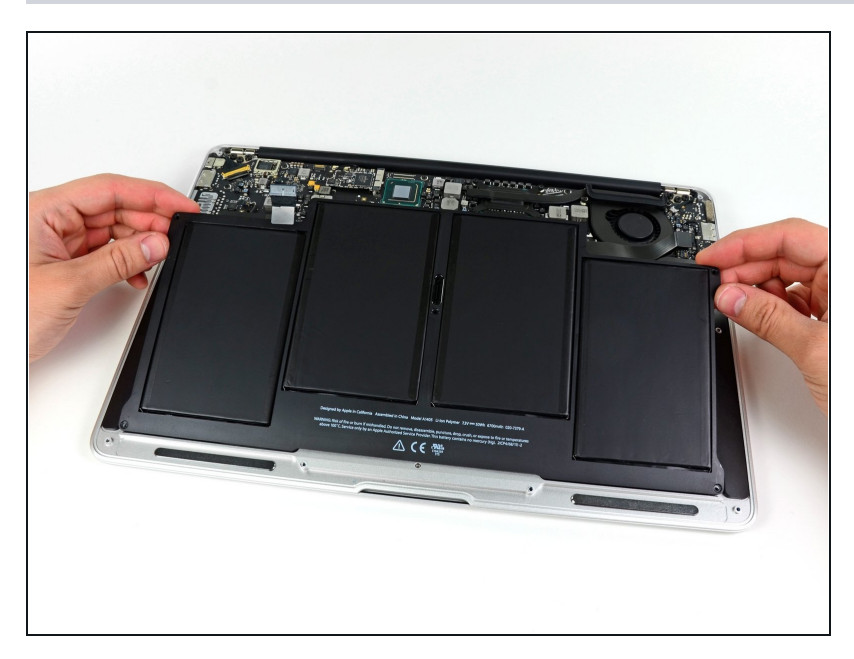

- Achte darauf, den Akku nicht zu quetschen und die vier Polymer-Zellen möglichst nicht zu berühren.
- Hebe den Akku von der Seite des Logic Boards aus an und entferne ihn vorsichtig aus dem Gehäuse.
- Wenn ein dünner [Plastikfilm](https://d3nevzfk7ii3be.cloudfront.net/igi/K4YshkbhZqtwY1M5) auf deinem Ersatzakku aufgeklebt ist, dann entferne diesen nicht vor dem Einbau des Akkus. Er ist festgeklebt und schützt den Akkupack im Inneren des MacBook.

- Wenn du einen neuen Akku einbaust, solltest du ihn nach dem Einbau [kalibrieren:](https://de.ifixit.com/Wiki/Battery_Calibration)
	- Lade den Akku vollständig und lasse das MacBook danach für mindestens 2 Stunden weiter eingesteckt. Verwende jetzt das MacBook, bis es wegen geringem Akkustand von selbst in den Standby-Modus geht. Warte jetzt noch mindestens 5 Stunden, bevor du das MacBook wieder auf 100% auflädst.
	- Wenn nach dem Einbau des neuen Akkus Probleme auftreten, kann es helfen, den SMC [zurückzusetzen.](https://support.apple.com/de-de/HT201295)

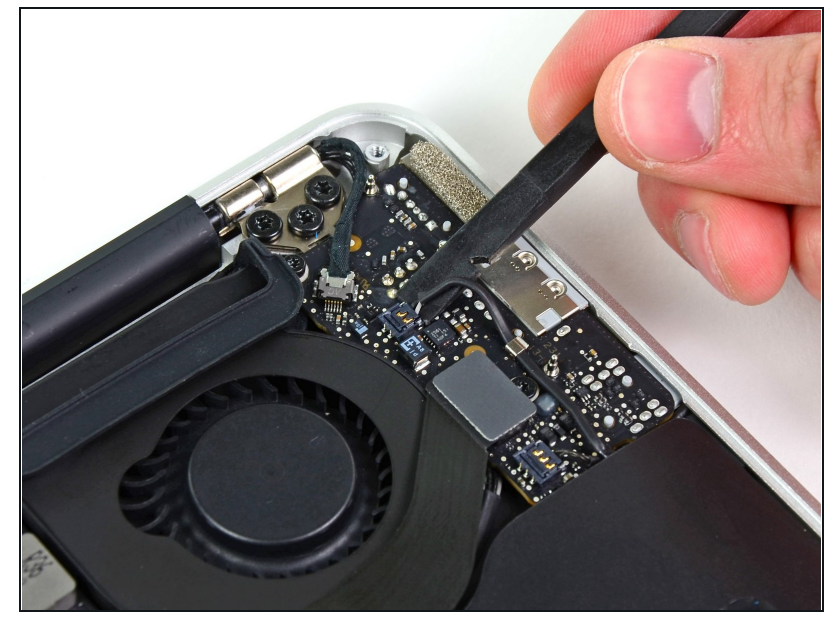

### **Schritt 6 — Linker Lautsprecher**

- Hebele den Stecker am Kabel  $\bullet$ zum linken Lautsprecher mit dem flachen Ende des Spudgers hoch und aus seinem Anschluss auf dem I/O Board.
- Hebele unter den Drähten.

#### **Schritt 7**

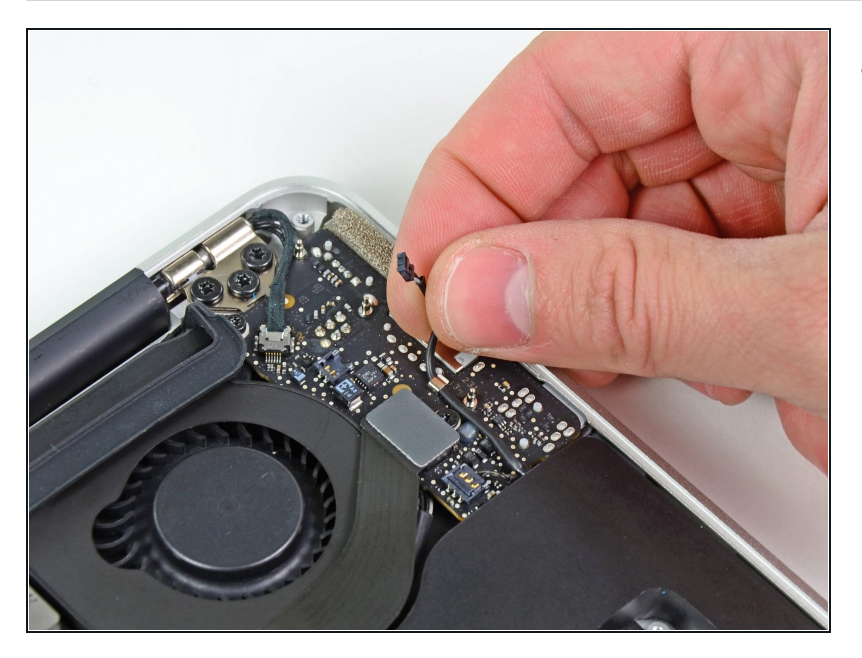

Fädle das Kabel zum linken Lautsprecher aus der Halteklammer auf dem I/O Board.

#### **Schritt 8**

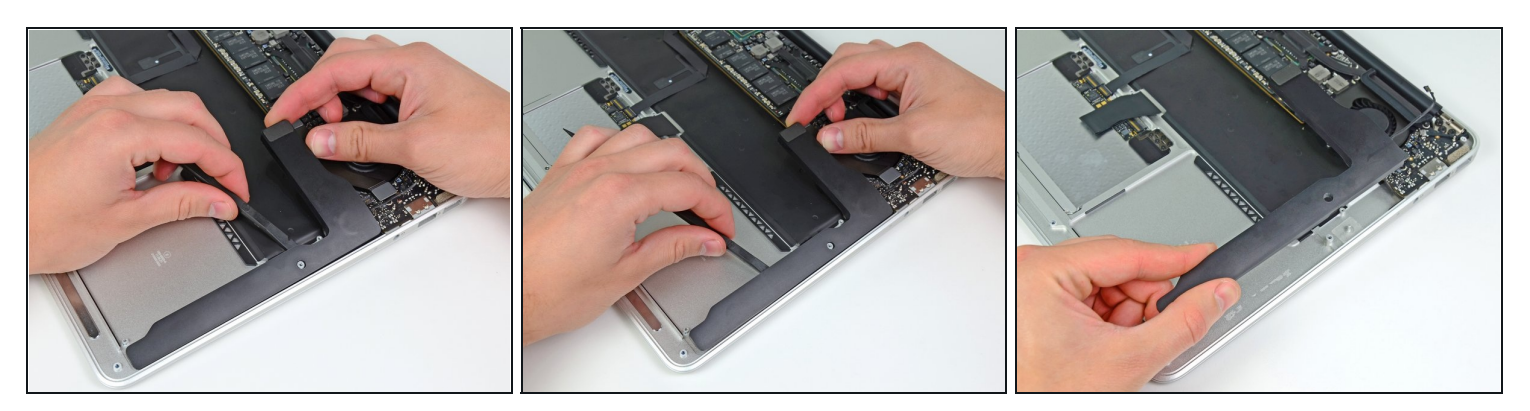

- Löse den linken Lautsprecher mit dem flachen Ende des Spudgers aus der  $\bullet$ Klebeverbindung zum oberen Gehäuse.
- Entferne den linken Lautsprecher aus dem oberen Gehäuse.

Um dein Gerät wieder zusammenzusetzen, folge den Schritten in umgekehrter Reihenfolge.